# HARRIERWEB-17.0

# Harrier Web Server Administration Guide

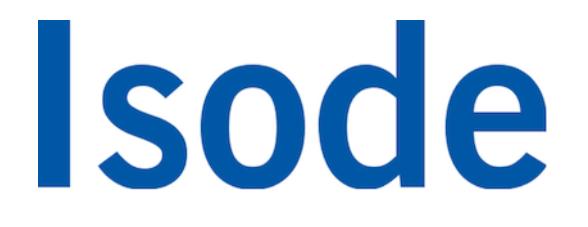

## **Table of Contents**

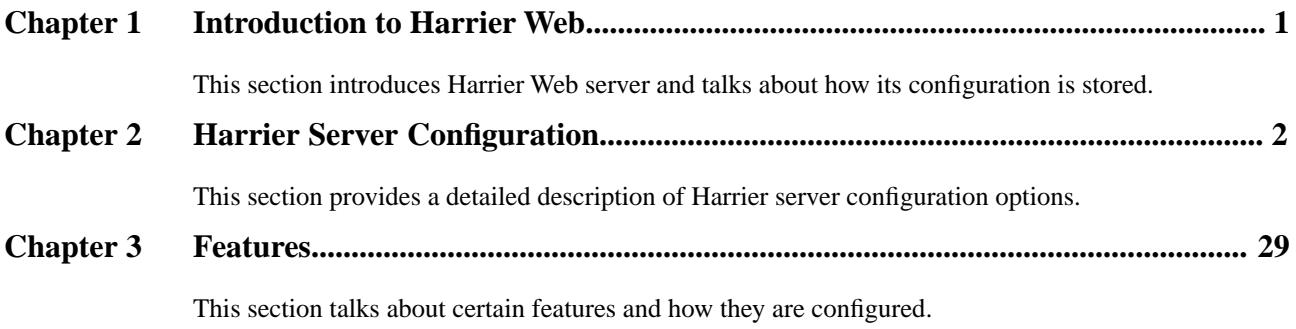

**Isode** and Isode are trade and service marks of Isode Limited.

All products and services mentioned in this document are identified by the trademarks or service marks of their respective companies or organizations, and Isode Limited disclaims any responsibility for specifying which marks are owned by which companies or organizations.

Isode software is © copyright Isode Limited 2002-2018, all rights reserved.

Isode software is a compilation of software of which Isode Limited is either the copyright holder or licensee.

Acquisition and use of this software and related materials for any purpose requires a written licence agreement from Isode Limited, or a written licence from an organization licensed by Isode Limited to grant such a licence.

This manual is © copyright Isode Limited 2018.

## **1 Software version**

This guide is published in support of Isode Harrier Web R17.0. It may also be pertinent to later releases. Please consult the release notes for further details.

## **2 Readership**

This guide is intended for administrators who plan to configure Harrier Web, a server application which provides a web-browser interface for clients wishing to use Military Messaging or Internet Mail.

## **3 Related publications**

Related topics are discussed in the volumes of the Isode documentation set listed below.

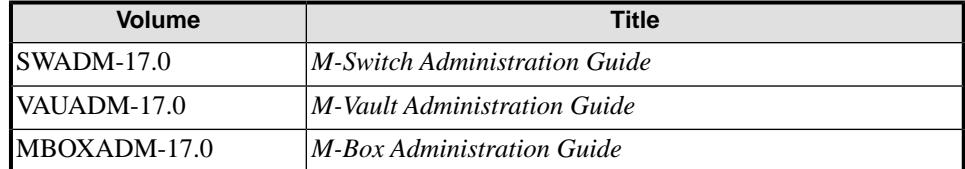

## **4 Typographical conventions**

The text of this manual uses different typefaces to identify different types of objects, such as file names and input to the system. The typeface conventions are shown in the table below.

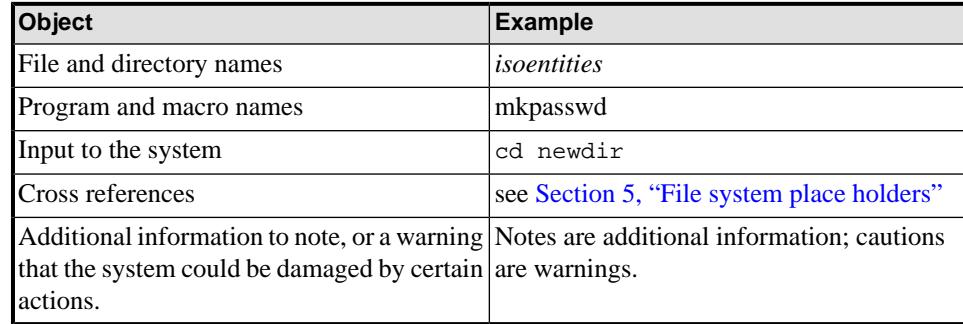

## <span id="page-4-0"></span>**5 File system place holders**

Where directory names are given in the text, they are often place holders for the names of actual directories where particular files are stored. The actual directory names used depend on how the software is built and installed. All of these directories can be changed by configuration.

Certain configuration files are searched for first in *(ETCDIR)* and then *(SHAREDIR)*, so local copies can override shared information.

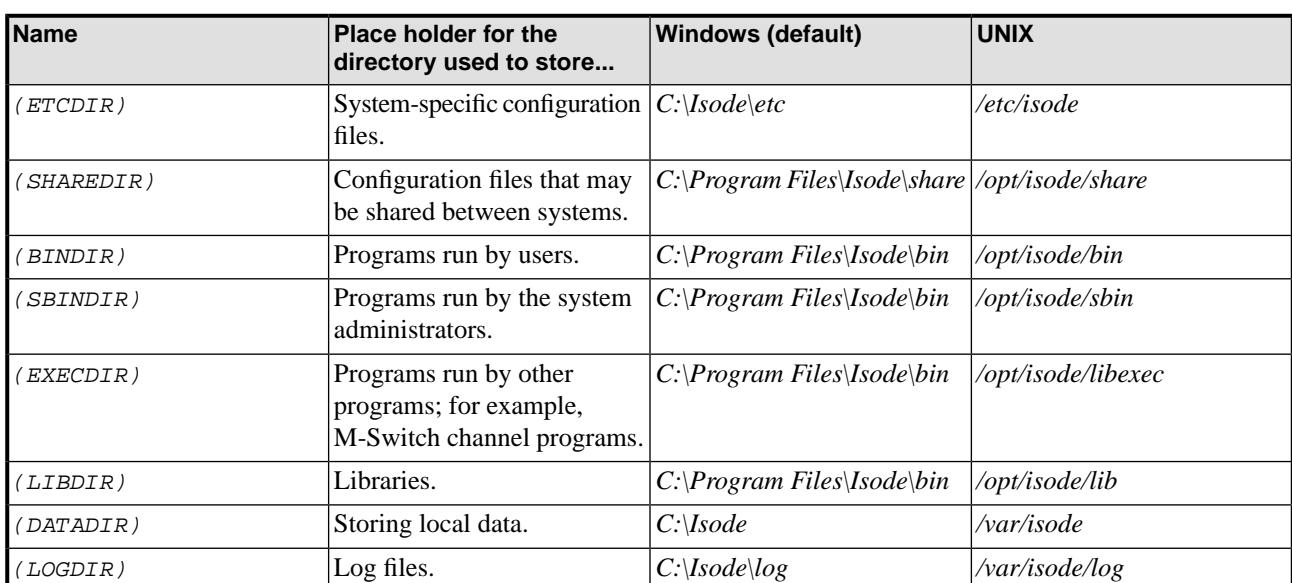

The actual directories vary, depending on whether the platform is Windows or UNIX.

## **6 Support queries and bug reporting**

A number of email addresses are available for contacting Isode. Please use the address relevant to the content of your message.

- For all account-related inquiries and issues: [customer-service@isode.com](mailto:customer-service@isode.com). If customers are unsure of which list to use then they should send to this list. The list is monitored daily, and all messages will be responded to.
- For all licensing related issues: [license@isode.com](mailto:license@isode.com).
- For all technical inquiries and problem reports, including documentation issues from customers with support contracts: [support@isode.com](mailto:support@isode.com). Customers should include relevant contact details in initial calls to speed processing. Messages which are continuations of an existing call should include the call ID in the subject line. Customers without support contracts should not use this address.
- For all sales inquiries and similar communication: [sales@isode.com.](mailto:sales@isode.com)

Bug reports on software releases are welcomed. These may be sent by any means, but electronic mail to the support address listed above is preferred. Please send proposed fixes Isode sends release announcements and other information to the Isode News email list, which can be subscribed to from the address:<http://www.isode.com/company/subscribe.html>

## **7 Export controls**

Many Isode products use protocols and algorithms to encrypt data on connections. If you license the higher grade encryption (HGE) Isode products they are subject to UK Export controls.

You must ensure that you comply with these controls where applicable, i.e. if you are licensing or re-selling Isode products outside the Community with the HGE option selected.

All Isode Software is subject to a license agreement and your attention is also called to the export terms of your Isode license.

## **Chapter 1 Introduction to Harrier Web**

<span id="page-6-0"></span>This section introduces Harrier Web server and talks about how its configuration is stored.

## **1.1 Overview**

The Isode Web Email server, Harrier, provides a zero-footprint web mail client that allows users to access email. Harrier Web Server uses standards-based technologies including HTTP, IMAP, SMTP and LDAP

#### **Figure 1.1. Web clients accessing mail via Harrier Web Server**

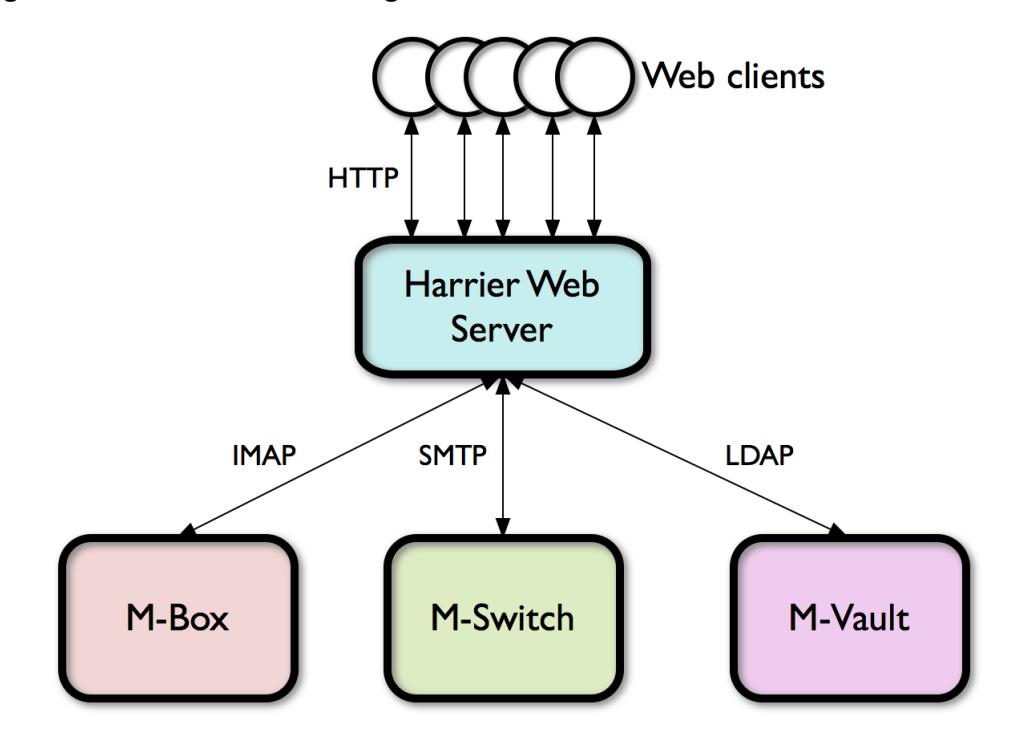

The Harrier Web Server establishes connections to IMAP, SMTP and LDAP servers on behalf of individual users, who need only supply a single set of login credentials in order to be able to send and read email, and to access an address book.

## **Chapter 2 Harrier Server Configuration**

<span id="page-7-0"></span>This section provides a detailed description of Harrier server configuration options.

Harrier Web Server reads its configuation from an XML file located in *(ETCDIR)/harrier\_web\_conf.xml*. This chapter describes the options that are available in the configuration file and how to make changes to them so that the Harrier Web Server will use them.

## **2.1 Initial configuration**

This section describes initial configuration of Harrier Web Server. Please read this section to find out about all configuration steps required before starting Harrier Web Server for the first time.

This section also provides basic information about services included in Harrier Web Server and describes how to start/stop Harrier Web Server services once the initial configuration is complete.

### **2.1.1 Harrier Web Server configuration file**

<span id="page-7-1"></span>Harrier Web Server reads its configuration from *(ETCDIR)/harrier\_web\_conf.xml*. A sample configuration file is provided in *(ETCDIR)/harrier web\_conf.xml.sample*. It may be useful to use the contents of this file as a starting point, by copying it to *(ETCDIR)/harrier\_web\_conf.xml* and then editing it before starting the Harrier Web Server.

### **2.1.2 Harrier Web Server runtime user**

On UNIX systems, you should create a runtime user (for example using **useradd** on Linux) to be used for the Harrier Web Server. The name of this user is then set in the configuration file (see [Section 2.4.3.5, "Runtime User"](#page-11-0)).

## **2.2 Installing an Isode license file**

In order to create or start an Harrier instance on a host system, the license for the respective product is required.

Where Harrier and, if used, M-Vault Server are to be ran on the same host system, all relevant licenses are provided by Isode in single file. This file needs to be copied to *(ETCDIR)/license.dat* on the host system. Otherwise, each system hosting a product component will each have their own license file.

Questions regarding licensing should be directed to [licensing@isode.com](mailto:licensing@isode.com).

## **2.3 Starting and stopping Harrier**

### **2.3.1 Harrier processes**

Harrier includes a single process isode.harrierwebserver. Subsequent references will use a shortened form "harrierwebserver". This section summarizes installation of Harrier service and how to start it on different platforms.

### **2.3.2 Starting/stopping Harrier on Linux**

This section is specific to Linux.

An example startup/shutdown script, *(SBINDIR)/harrier\_web\_server*, is included in the M-Box package which contains Harrier.

The script can start, stop and query all of the Harrier services: isode.harrierwebserver.

- To start Harrier run **/opt/isode/sbin/harrier\_web\_server start**
- To stop it run **/opt/isode/sbin/harrier\_web\_server stop**
- To check which Harrier services are running: **/opt/isode/sbin/harrier\_web\_server status**

### **2.3.3 Installing Harrier on Windows**

On Windows each Harrier process is installed as a Windows service. These processes run under the Local System account.

Once you have installed an Harrier license and created a proper *(ETCDIR)\harrier\_web\_conf.xml* file, you can use the **Isode Service Configuration** tool in the **Isode** program group to install Harrier services. (Note, this will require Java to be installed). Select the menu **Operations->Create Service->M-BOX->Isode Web Harrier Server** Alternatively you can run

*(SBINDIR)*\mbox.exe -f harrier.xml install

from a command line.

In either case you will need Administrator's permissions to run the correspondonding command, i.e. by starting the commands with "Run as administrator".

## **2.3.4 Starting/stopping Harrier on Windows**

By default Harrier services are set to **Manual start**, i.e. they need to be started manually. Change this to "Automatic Start" if you need them to be started automatically at system startup.

It is also possible to start installed Harrier services from the command line using *(SBINDIR)\mbox.exe -f harrier.xml* utility.

In order to start Harrier run

*(SBINDIR)*\mbox.exe -f harrier.xml start

In order to stop it run

*(SBINDIR)*\mbox.exe -f harrier.xml stop

To check which Harrier services are are installed and running:

*(SBINDIR)*\mbox.exe -f harrier.xml status

## **2.4 Server configuration options**

The Harrier Web Server configuration file *(ETCDIR)/harrier\_web\_conf.xml* contains an XML document. The top level XML element is harrier. Each configuration option is represented as an XML element.

## **2.4.1 Configuration file structure**

The configuration file has general options located in elements under the root element. As well as general options, other tags contain groups of options:

• The <domains> element contains information about the domains which are supported by the Harrier Web Server.

### **2.4.2 Configuration file variables**

Wherever file paths are specified inside the configuration file, you can use one of several pre-defined placeholders rather than entering an absolute file path. These all have the form \$(*name*). You can use these placeholders wherever a file path is expected in the configuration file.

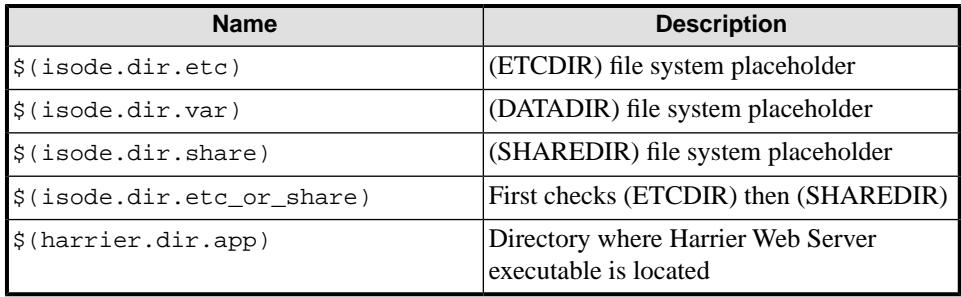

### **2.4.3 General Options**

<span id="page-10-1"></span>This section describes configuration options that can be configured directly under the root level element harrier

#### **2.4.3.1 servpass:info**

**Description:** the service name to be used to identify the *servpass* key that is used to obfuscate sensitive data in this file. This option is empty by default, which means that sensitive data will not be obfuscated.

The value in this option will be used by the spasscrypt utility to obfuscate fields in the file which have been identified as sensitive. See [Section 2.8, "Obfuscation of passwords".](#page-33-0)

#### **Default value:** -None-

**XML element name:** servpass:info

<span id="page-10-0"></span>Parent XML element: top level <harrier>

**Example:** <servpass:info service="isode.harrier"/>

#### **2.4.3.2 Listen Addresses**

**Description:** The port option can be used to specify that the server should listen for incoming HTTP/WS requests using the specified port on all available network addresses. The listen option provides more fine-grained control over which network addresses/ports should be used.

The HTTPS/WSS acceptance is defined separately (See [Section 2.4.5.2, "Listen Addresses"](#page-12-0)).

If only address is specified it uses port number from port option..

**Default value:** "::" which means all IPv6 and IPv4 addresses

**XML element name:** listen

Parent XML element: top level <harrier>

**Example:**

 <!-- listen on 127.0.0.1 interface and port as defined in port option -->  $<$ listen>127.0.0.1 $<$ /listen> <!-- listen on 192.168.0.100 interface and port 9999 --> <listen>192.168.0.100:9999</listen> <!-- listen on IPv6 localhost interface and port as defined in port option --> <listen>::1</listen> <!-- listen on IPv6 fe80::9ada:8bdb:9871:6d1b interface and port 9999 --> <listen>[fe80::9ada:8bdb:9871:6d1b]:9999</listen>

#### **2.4.3.3 Host**

**Description:** Specifies text to be used when generating a unique string used for the message-id header for messages that have been composed within Harrier. If this is not specified, then the a value is derived from the hostname in the URL that the user supplied to connect to Harrier. Setting this option avoids exposing this hostname in the message header.

A value for host is required when a self-signed certificate is to be generated for the Harrier Web Server (see [Section 2.4.5.4, "Key"](#page-13-0)).

**Default value:** -None-

**XML element name:** host

**Parent XML element:** top level <harrier>

**Example:** <host>example.com</host>

#### **2.4.3.4 Port**

**Description:** Specifies the port that Harrier Web Server will listen on for incoming HTTP connections

**Default value:** 9090

**XML element name:** port

<span id="page-11-0"></span>**Parent XML element:** top level <harrier>

Example: <port>9009</port>

#### **2.4.3.5 Runtime User**

**Description:** Specifies the OS user that Harrier Web Server will run as. This option only applies on Linux systems. To use this option the server will need to be started as the root user: it will bind to any ports (which may include privileged ports) before dropping privileges to run as the specified runtime user. Harrier Web Server is also able to bind to a privileged port before dropping user privileges.

**Default value:** -None-

**XML element name:** runtime\_user

**Parent XML element:** top level <harrier>

**Example:** <runtime\_user>harrier</runtime\_user>

#### **2.4.3.6 Websocket buffer size**

**Description:** Specifies the buffer size to be used for websocket connections. This setting is reserved for use by Isode.

**Default value:** 64K

**XML element name:** ws\_buffer\_size

Parent XML element: top level <harrier>

**Example:** <ws\_buffer\_size>64K</ws\_buffer\_size>

#### **2.4.3.7 Default Domain**

**Description:** Specifies default domain name which allows to login with user name only (The default domain is being added to name to determine full user login).

**Default value:** -None-

**XML element name:** default\_domain

**Parent XML element:** top level <harrier>

**Example:** <default\_domain>example.com</default\_domain>

### **2.4.4 HTTP server**

<span id="page-12-1"></span>This section describes configuration options used to control/override the behaviour of Harrier Web Server when acting as an HTTP server. Specifically, the <http\_map> may be used to alter the path used to locate resources that may be used by the client, as described below.

### **2.4.4.1 URL mapping**

**Description:** Specifies the location in the local filesystem which can be used to resolve URLs from the client. This option takes following parameters:

- url specifies a URL (or the start of a URL) in the client's request
- pattern used instead of url in more complex cases and specifies a URL regular expression pattern in the client's request
- path specifies the path on the local filesystem to be used to resolve the specified URL.

The default configuration contains a definition for  $ur1 = " / "$  which should not be modified. Other urls that may be modified are:

• /data/mmhs-types.xml is used to locate the catalog of MMHS types which are presented to the user when composing a message. The default location for this file is \$(isode.dir.share)/webapps/harrier/data/mmhs-types.xml

**XML** element name: http\_map

Parent XML element: top level <harrier>

**Example:** <http\_map url="/data/mmhs-types.xml" path="/usr/local/my-mmhs-types.xml"/>

#### **2.4.5 SSL**

This section describes configuration options relating to SSL configuration for incoming HTTPS connections. SSL configuration for outgoing IMAP, SMTP and LDAP connections is configured in the domains section (see [Section 2.5, "Domains"\)](#page-16-0).

#### **2.4.5.1 Port**

**Description:** Specifies the port that the server will listen on for incoming HTTPS connections

**Default value:** 9443

<span id="page-12-0"></span>**XML element name:** ssl\_port

**Parent XML element:** top level <harrier>

Example: <ssl\_port>9003</ssl\_port>

#### **2.4.5.2 Listen Addresses**

**Description:** The ss<sub>1</sub> port option can be used to specify that the server should listen for incoming HTTPS/WSS requests using the specified port on all available network addresses. The ssl\_listen option provides more fine-grained control over which network addresses/ports should be used.

The HTTP/WS acceptance is defined separately (See [Section 2.4.3.2, "Listen Addresses"](#page-10-0)).

If only address is specified it uses port number from ssl\_port option..

**XML element name:** ssl\_listen

**Parent XML element:** top level <harrier>

#### **Example:**

 $\langle$ !-- listen on 127.0.0.1 interface and port as defined in ssl\_port option -- $>$  $<$ listen>127.0.0.1 $<$ /listen>

<!-- listen on 192.168.0.100 interface and port 9443 -->

<listen>192.168.0.100:9443</listen>

 <!-- listen on IPv6 localhost interface and port as defined in ssl\_port option --> <listen>::1</listen>

<!-- listen on IPv6 fe80::9ada:8bdb:9871:6d1b interface and port 9443 -->

<listen>[fe80::9ada:8bdb:9871:6d1b]:9443</listen>

#### **2.4.5.3 Certificate**

**Description:** Specifies the full path to a file containing the Harrier Web server's own TLS certificate. This certificate will be sent by the server to any client connecting using HTTPS, and may be used by the client browser to confirm the server's identity when negotiating secure communication.

The certificate format must be in PEM or PKCS#12 format. The format is determined from the file extension, which is "pem" and "p12" respectively.

The value "\$(harrier.tlscert)" can be used to reference the default certificate. It expands to "\$(isode.dir.etc)harriercert.pem". This option is ignored if the value of the ssl\_key XML option is a PKCS#12 file, in which case the PKCS#12 file is assumed to contain both the private key and the corresponding certificate.

**Default value:** -None-

**XML element name:** ssl\_certificate

<span id="page-13-0"></span>Parent XML element: top level <harrier>

#### **Example:**

<ssl\_certificate>\$(isode.dir.etc)harrier-cert.pem</ssl\_certificate>

#### **2.4.5.4 Key**

**Description:** specifies the full path to a file containing the private key belonging to the server TLS certificate.

If this option is not set or empty the HTTPS support is disabled and other related options are ignored.

The private key must be in PEM or PKCS#12 format. The format is determined from the file extension, which is "pem" and "p12" respectively.

The value "\$(harrier.tlskey)" can be used to reference the default private key. It expands to "\$(isode.dir.etc)harrierkey.pem", if the file exists, otherwise it expands to "\$(isode.dir.etc)harrier.p12".

If host is defined, and  $ss1$  key is set to \$(harrier.tlskey) but the PCKS#12 file identified by \$(harrier.tlskey) does not exist, then the Harrier Web Server will generate a self signed certificate and key, and store them in \$(harrier.tlskey), and then update the configuration

file with the passphrase for the generate PKCS#12 file. The passphrase will be obfuscated using servpass if that has been configured.

**Default value:** -None-

**XML element name:** ssl\_key

**Parent XML element:** top level <harrier>

**Example:** <ssl\_key>\$(isode.dir.etc)harrier-key.pem</ssl\_key>

#### **2.4.5.5 Password**

**Description:** Specifies the password used to decrypt the server's private key. This option is empty by default, which means that the private key is not protected by any password.

The value in this option should be encrypted using the servpass utility (see [Section 2.8,](#page-33-0) ["Obfuscation of passwords"](#page-33-0).

**Default value:** -None-

**XML element name:** ssl\_password

**Parent XML element:** top level <harrier>

Example: <ssl\_password servpass: encrypt="true">secret</ssl\_password>

#### **2.4.5.6 Certificate Chain**

**Description:** Specifies the path of the file containing the CA certificates (in PEM format) that will be appended to the Harrier Web Server's own certificate to form a certificate chain that is sent to clients when they attempt a connection using HTTPS. This can be empty if no CA certificates are to be included in the certificate chain.

**Default value:** -None-

**XML element name:** ssl\_chain\_certificate

Parent XML element: top level <harrier>

#### **Example:**

<ssl\_chain\_certificate>\$(isode.dir.etc)cert-chain.pem</ssl\_chain\_certificate>

#### **2.4.5.7 Cipher List**

**Description:** Specifies list of allowed ciphers used by HTTP/S and WebSocket/S server connections.

The list should be in format as described in: [https://www.openssl.org/docs/man1.0.2/apps/](https://www.openssl.org/docs/man1.0.2/apps/ciphers.html) [ciphers.html](https://www.openssl.org/docs/man1.0.2/apps/ciphers.html)

**Default value:** DEFAULT

**XML element name:** ssl\_cipher\_list

Parent XML element: top level <harrier>

**Example:** <ssl\_cipher\_list>3DES</ssl\_cipher\_list>

#### **2.4.5.8 Redirect HTTP**

**Description:** This option provides a means to prevent non HTTPS access, by forcing all HTTP accesses to redirect to the HTTPS port (using HTTP 301 response).

This option is ignored if SSL Key is not set (see: [Section 2.4.5.4, "Key"\)](#page-13-0)

**Default value:** false

**XML element name:** ssl\_redirect\_http

**Parent XML element:** top level <harrier>

**Example:** <ssl\_redirect\_http>true</ssl\_redirect\_http>

#### **2.4.5.9 Key Size**

**Description:** Specifies SSL key size (in bits) when SSL private key is automatically generated.

**Default value:** 0 which means RSA default (2048 bits)

**XML element name:** ssl\_key\_size

Parent XML element: top level <harrier>

**Example:** <ssl\_key\_size>2048</ssl\_key\_size>

### **2.4.6 Global S/MIME settings**

Most of the S/MIME related settings are configured per domain (See [Section 2.5.15,](#page-26-0) ["S/MIME"\)](#page-26-0) but few of them must be the same for all domains so they are configured under top level element and treated as global option shared by all domains

#### **2.4.6.1 Trusted Anchors**

**Description:** Specifies in separate elements one or more trusted certificates (Trusted Anchors) used for S/MIME signature verification.

Each element must contain path to a DER or PEM encoded certificate.

For verification to succeed, all trust anchors and intermediate certificates must be included.

**XML element name:** smime\_trusted\_certificate

Parent XML element: top level <harrier>

#### **Example:**

<smime\_trusted\_certificate>/path/to/file.der</smime\_trusted\_certificate>

#### **2.4.6.2 Intermediate Certificates**

**Description:** Specifies in separate elements intermediate certificates used for S/MIME signature verification.

Each element must contain path to a DER or PEM encoded certificate.

For verification to succeed, all trust anchors and intermediate certificates must be included.

**XML element name:** smime\_intermediate\_certificate

**Parent XML element:** top level <harrier>

#### **Example:**

<smime\_intermediate\_certificate>/path/to/anotherfile.der</smime\_intermediate\_certificate>

## <span id="page-16-0"></span>**2.5 Domains**

This section describes options that can be configured under the domains element

The domains contains one or more <domain> elements, each of which describes distinct set of configuration options (like IMAP, SMTP and LDAP) for a specific user group (usually associated with internet mail domain).

Here is an example <domain> entry. The individual elements are described below:

```
 <domain name="example.com">
  <imap_url>imap.example.com:143</imap_url>
  <imap_server_trustanchors>
    $(isode.dir.etc)trusted-ca-cert.pem
  </imap_server_trustanchors>
  <smtp_url>smtp.example.com:587</smtp_url>
  <smtp_server_trustanchors>
     $(isode.dir.etc)trusted-ca-cert.pem
  </smtp_server_trustanchors>
  <ldap_url>ldap.example.com:19389</ldap_url>
  <ldap_server_trustanchors>
     $(isode.dir.etc)trusted-ca-cert.pem
  </ldap_server_trustanchors>
  <ldap_sasl_mechs>SCRAM-SHA-1</ldap_sasl_mechs>
  <ldap_user_mail_ats>mail,mailLocalAddress</ldap_user_mail_ats>
  <ldap_user_name_ats>displayName,CN</ldap_user_name_ats>
  <ldap_user_prefs_oc>isodeHarrierUser</ldap_user_prefs_oc>
  <ldap_user_prefs_at>harrierUserPreferences</ldap_user_prefs_at>
  <ldap_addressbook_base_dn>
    ou=users,c=us
  </ldap_addressbook_base_dn>
 </domain>
```
## **2.5.1 Name**

**Description:** Specifies a domain name used to match the domain part of the username supplied by someone logging in to Harrier Web. For example:

• <domain name="example.com"> matches any username that ends with @example.com.

**Default value:** -None-

**XML attribute name:** name

Parent XML element: <domain>

**Example:** <domain name="example.com">

## **2.5.2 Pattern**

**Description:** Replacement for name attribute allowing to define more advanced matching rules. Specifies an ECMAScript Regular Expression which is used to match the domain part of the username supplied by someone logging in to Harrier Web. For example:

• < domain pattern="example\.(net  $|com\rangle$ "> matches any username that ends in either @example.com or @example.net

See [ECMAScript syntax documentation](http://cplusplus.com/reference/regex/ECMAScript/) [\[http://cplusplus.com/reference/regex/ECMAScript/](http://cplusplus.com/reference/regex/ECMAScript/)] for more detailed information about regular expressions.

**Default value:** -None-

**XML attribute name:** pattern

Parent XML element: <domain>

**Example:** <domain pattern="example\.(net|com)">

### **2.5.3 Limit Charset**

**Description:** Specifies if composition of messages should restrict the user to a limited set of characters. This option has no effect in internet mode. Valid options are:

- IA5 7-bit character encoding corresponding to International Reference Alphabet (IRA). See<http://www.itu.int/rec/T-REC-T.50-199209-I/en/>
- ITA2 5-bit character encoding. See [https://en.wikipedia.org/wiki/Bauddot\\_code#ITA2](https://en.wikipedia.org/wiki/Bauddot_code#ITA2).

**Default value:** empty (no restriction)

<span id="page-17-1"></span>**XML element name:** limit\_charset

**Parent XML element:** <domain>

Example: <limit\_charset>IA5</limit\_charset>

### **2.5.4 Military Sort Order**

**Description:** Specifies if the Inbox should be sorted using the military sort order algorithm. This option has no effect in internet mode.

**Default value:** false

<span id="page-17-0"></span>**XML element name:** military\_sort\_order

Parent XML element: <domain>

**Example:** <military\_sort\_order>true</military\_sort\_order>

### **2.5.5 Mode**

**Description:** Specifies the mode Harrier will operate in. Can be either internet, military or acp127. See [Section 2.6, "Server Modes"](#page-31-0) for more info.

**Default value:** military

**XML element name:** mode

**Parent XML element:** <domain>

**Example:** <mode>internet</mode>

## **2.5.6 Session Timeout**

**Description:** Specifies the period of inactivity before web client sessions are terminated by the Harrier Web Server. A value of 0 can be used to indicate that sessions should never be timed out.

The value may be defined as number of seconds or number with unit: s/sec/seconds, m/min/minutes, h/hours, d/days, w/weeks.

#### **Default value:** 30min

**XML element name:** session\_timeout

Parent XML element: <domain>

Example: <session\_timeout>30min</session\_timeout>

## **2.5.7 User Preferences**

**Description:** Specifies the path for default user preferences. This setting is reserved for use by Isode.

**Default value:** -None-

**XML element name:** user\_preferences

**Parent XML element:** <domain>

**Example:** <user\_preferences/>

### **2.5.8 Automatic Saving**

**Description:** Option allows to enable periodical saving of edited messages (0 means disabled).

It must be shorter than session\_timeout to help ensure that if a user session is timed out while a composing a message, any changes to the message would already have been saved.

The value may be defined as number of seconds or number with unit: s/sec/seconds, m/min/minutes, h/hours, d/days, w/weeks.

**Default value:** 5m

**XML element name:** auto\_save

Parent XML element: <domain>

Example: <auto\_save>5m</auto\_save>

## **2.5.9 Acting Thresholds**

**Description:** Defines acting thresholds (act by) for messages with given precedence (so defines multiple pairs of precedence and period specified as attributes) - They are used in message sorting as a replacement for reply\_by specification.

The precedence is specified as a number or corresponding name: DEFERRED=0, ROUTINE=1, PRIORITY=2, IMMEDIATE=3, FLASH=4, OVERRIDE=5

The period may be defined as number of seconds or number with unit: s/sec/seconds, m/min/minutes, h/hours, d/days, w/weeks.

**Default value:** -Empty-

#### **XML element name:** act\_by

**Parent XML element:** <domain>

#### **Example:**

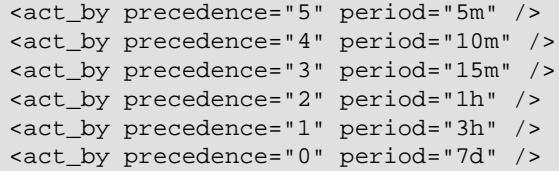

#### **2.5.10 IMAP**

This section describes options related to IMAP service access and usage.

#### **2.5.10.1 Host and Port**

**Description:** Specifies the host and port of the IMAP server for this domain.

**Default value:** -None-

**XML element name:** imap\_url

**Parent XML element:** <domain>

**Example:** <imap\_url>imap.example.com:143</imap\_url>

#### **2.5.10.2 Keep Alive Interval**

**Description:**IMAP servers may be configured with an autologout timer, which will drop connections to clients (including Harrier Web Server) if there has been no IMAP activity for a certain time. This option can be used to make Harrier Web Server keep IMAP sessions alive. IMAP servers which are RFC3501 conformant will not use timeout values of less than thirty minutes, in which case a setting of imap\_keepalive\_interval of 1740 (i.e. 29 minutes) will prevent the IMAP session from being disconnected.

Note that the <session\_timeout> option may be used to have HWS disconnect idle web client sessions, and may be a more appropriate way to control idle users.

The value may be defined as number of seconds or number with unit: s/sec/seconds, m/min/minutes, h/hours, d/days, w/weeks.

**Default value:** 29min

**XML element name:** imap\_keepalive\_interval

Parent XML element: <domain>

**Example:** <imap\_keepalive\_interval>5m</imap\_keepalive\_interval>

#### **2.5.10.3 Re-connect Interval**

**Description:** Specifies how frequently Harrier Web Server should re-attempt to connect to an IMAP server after failed/lost connection to it.

The value may be defined as number of seconds or number with unit: s/sec/seconds, m/min/minutes, h/hours, d/days, w/weeks.

Value 0 disables automatic re-bind.

#### **Default value:** 5s

#### **XML element name:** imap\_reconnect\_interval

**Parent XML element:** <domain>

**Example:** <imap\_reconnect\_interval>5s</imap\_reconnect\_interval>

#### **2.5.10.4 Server Pinned Certificates**

**Description:** Each  $\leq$ imap server pinned> element should contain the path to a file containing an X.509 certificate (in PEM format). Any number of pinned certificates (or none) may be specified. If any pinned certificates are specified then  $\leq$ imap server trustanchors $>$  will be ignored, and the connection to the IMAP server will fail unless it responds to a TLS connection by sending an end-entity (EE) certificate which matches one of the pinned certificates.

#### **Default value:** -None-

**XML element name:** imap\_server\_pinned

**Parent XML element:** <domain>

**Example:**

<imap\_server\_pinned>\$(isode.dir.etc)remote.imap.pem</imap\_server\_pinned>

#### **2.5.10.5 Server Trust Anchors**

**Description:** Specifies the path to a file that contains one or more CA certificates (in PEM format). Specifying this option forces Harrier Web to use StartTLS for all IMAP connections, and to require that the IMAP server provides a certificate which can be verified using this set of CA certificates.

This option is ignored if any values for  $\langle \text{image} \rangle$  are present.

**Default value:** -None-

**XML element name:** imap\_server\_trustanchors

Parent XML element: <domain>

#### **Example:**

<imap\_server\_trustanchors>\$(isode.dir.etc)imap.pem</imap\_server\_trustanchors>

#### **2.5.10.6 SASL PLAIN/LOGIN Usage**

**Description:** Controls whether authentication using the PLAIN or the LOGIN SASL mechanisms can be used without TLS in IMAP.

**Default value:** off

**XML element name:** imap\_plain\_over\_cleartext

**Parent XML element:** <domain>

**Example:** <imap\_plain\_over\_cleartext>on</imap\_plain\_over\_cleartext>

#### **2.5.10.7 STARTTLS Usage Policy**

**Description:** Controls use or non use of STARTTLS. It can have one of the following 3 values: "mandatory" (always use STARTTLS, fail the connection if not advertised), "opportunistic" (try to use STARTTLS if advertised, but carry on regardless of STARTTLS success) and "suppress" (never use STARTTLS, even if advertised).

**Default value:** opportunistic

**XML element name:** imap\_starttls\_policy

**Parent XML element:** <domain>

**Example:** <imap\_starttls\_policy>opportunistic</imap\_starttls\_policy>

### **2.5.11 LDAP**

This section describes options related to LDAP service connection and usage.

#### **2.5.11.1 Host and Port**

**Description:** Specifies the host and port of the LDAP server for this domain.

**Default value:** -None-

**XML element name:** ldap\_url

Parent XML element: <domain>

**Example:** <ldap\_url>ldap.example.com:19389</ldap\_url>

#### **2.5.11.2 Re-bind Interval**

**Description:** Specifies how frequently Harrier Web Server should re-attempt to connect to an LDAP server after losing connection to it.

The value may be defined as number of seconds or number with unit: s/sec/seconds, m/min/minutes, h/hours, d/days, w/weeks.

Value 0 disables automatic re-bind.

**Default value:** 5s

**XML element name:** ldap\_rebind\_interval

**Parent XML element:** <domain>

**Example:** <ldap\_rebind\_interval>5s</ldap\_rebind\_interval>

#### **2.5.11.3 SASL Mechanisms**

**Description:** a space separated list of SASL mechanisms (in order of preference) to be used when authenticating to the LDAP server. Mechanisms not supported by the server or the client are ignored from the list. The remaining mechanisms are tried in order. If this option is not specified (or specified with an empty value), then Harrier Web will use the first of the SASL mechanisms it recognises from those advertised by the LDAP server.

**Default value:** -None-

**XML element name:** ldap\_sasl\_mechs

**Parent XML element:** <domain>

**Example:** <ldap\_sasl\_mechs>SCRAM-SHA-1</ldap\_sasl\_mechs>

#### **2.5.11.4 Server Pinned Certificates**

**Description:** Each <ldap\_server\_pinned> element should contain the path to a file containing an X.509 certificate (in PEM format). Any number of pinned certificates (or none) may be specified. If any pinned certificates are specified then <ldap\_server\_trustanchors> will be ignored, and the connection to the LDAP server will fail unless it responds to a TLS connection by sending an end-entity (EE) certificate which matches one of the pinned certificates.

#### **Default value:** -None-

**XML element name:** ldap\_server\_pinned

**Parent XML element:** <domain>

#### **Example:**

<ldap\_server\_pinned>\$(isode.dir.etc)remote.ldap.pem</ldap\_server\_pinned>

#### **2.5.11.5 Server Trust Anchor**

**Description:** Specifies the path to a file that contains one or more CA certificates (in PEM format). Specifying this option forces Harrier Web to use StartTLS for all LDAP connections, and to require that the LDAP server provides a certificate which can be verified using this set of CA certificates.

This option is ignored if any values for  $\langle$ ldap server pinned> are present.

**Default value:** -None-

**XML element name:** ldap\_server\_trustanchors

**Parent XML element:** <domain>

#### **Example:**

<ldap\_server\_trustanchors>\$(isode.dir.etc)ldap.pem</ldap\_server\_trustanchors>

#### **2.5.11.6 User Mail Attributes**

**Description:** Comma-separated list of attributes which can be used to find users' email addresses. The first attribute in the list will be used as the main user email address. Any other attributes are used to find alternate addresses for the user. These values are used by Harrier when showing a user's messages, to indicate whether a message was addressed "to" (action) or "cc" (info) that user. The email values are also used when searching the address book (e.g. in order to be able to locate a user's photo or public certificate).

Note that the first named attribute must be single valued.

**Default value:** mail,mailLocalAddress

**XML element name:** ldap\_user\_mail\_ats

Parent XML element: <domain>

**Example:**

<ldap\_user\_mail\_ats>mail,mailLocalAddress</ldap\_user\_mail\_ats>

#### **2.5.11.7 Custom User Mail Search Filter**

**Description:** In certain cases the Harrier Web Server needs to locate a user's directory entry based on that user's email address - for example when displaying the user's picture on received messages, or obtain the user's certificate for validating the message signature. By default, Harrier Web Server will perform an ldap search using the filter generated. If the <ldap\_user\_mail\_filter> option is specified, then this filter will be used instead.

Note that if the search results in more than one matching entry, then it is considered to have failed (e.g. no user picture will be displayed).

The LDAP search filter (see [https://tools.ietf.org/search/rfc4515\)](https://tools.ietf.org/search/rfc4515) is being used with <ldap\_addressbook\_base\_dn> and special \$1 variable for searched user's email address. **Default value:** empty, which means that the search filter will be generated to looks for matches in attributes specified by the <ldap\_user\_mail\_ats> option (|(<first attribute>)(<second attribute>)...)(.

**XML element name:** ldap\_user\_mail\_filter

**Parent XML element:** <domain>

**Example:**

<ldap\_user\_mail\_filter>(|(mail=\$1)(mailLocalAddress=\$1))</ldap\_user\_mail\_filter>

#### **2.5.11.8 User Name Attributes**

**Description:** This option provides a way to specify attributes which may contain alternate user friendly user name (used both by logged in user and address book) Value of this attribute also appears in the From header field of sent messages.

**Default value:** in ACP 127 mode: "plaNameACP127,displayName,CN", in military mode: "displayName,plaNameACP127,CN", in internet mode: "displayName,CN".

**XML element name:** ldap\_user\_name\_ats

<span id="page-23-1"></span>**Parent XML element:** <domain>

**Example:** <ldap\_user\_name\_ats>displayName,CN</ldap\_user\_name\_ats>

#### **2.5.11.9 User Preferences Object Class**

**Description:** this is the objectclass value that must be present in a user's own directory entry in order for Harrier Web to be able to save user preferences. See [Section 2.5.11.10,](#page-23-0) ["User Preferences Attribute"](#page-23-0).

**Default value:** isodeHarrierUser

<span id="page-23-0"></span>**XML element name:** ldap\_user\_prefs\_oc

**Parent XML element:** <domain>

Example: <ldap\_user\_prefs\_oc>isodeHarrierUser</ldap\_user\_prefs\_oc>

#### **2.5.11.10 User Preferences Attribute**

**Description:** this option specifies the directory attribute in user entries that is used to store Harrier-specific user preferences for a Harrier user (see [Section 2.5.11.9, "User Preferences](#page-23-1) [Object Class".](#page-23-1)

**Default value:** harrierUserPreferences

**XML element name:** ldap\_user\_prefs\_at

**Parent XML element:** <domain>

**Example:**

<ldap\_user\_prefs\_at>harrierUserPreferences</ldap\_user\_prefs\_at>

#### **2.5.11.11 User Routing Indicator Attribute**

**Description:** Attribute used as a user addresse's hint in ACP-127 mode.

**Default value:** rI

**XML element name:** ldap\_user\_routing\_indicator\_at

**Parent XML element:** <domain>

**Example:**

<ldap\_user\_routing\_indicator\_at>rI</ldap\_user\_routing\_indicator\_at>

#### **2.5.11.12 Attributes Validation**

**Description:** By default, all LDAP attribute names used in this file will be validated using the local directory schema, and if any unrecognised names are present then Harrier Web Server will not start. If the LDAP server is using a different schema then this option may be used to prevent this validation.

#### **Default value:** true

**XML element name:** ldap\_validate\_attributes

**Parent XML element:** <domain>

**Example:** <ldap\_validate\_attributes>false</ldap\_validate\_attributes>

### **2.5.12 LDAP Address Book configuration**

Address-book lookups are performed when a user enters part of an address and the application provides matching names/addresses - for example when entering recipient names in the compose window, or when searching the address book for contacts.

The options determine how Harrier Web should search the LDAP directory when performing address-book lookups.

#### **2.5.12.1 Base DN**

**Description:** this option specifies base DN in the directory for searches. Only entries below this DN will be considered when searching the addressbook.

**Default value:** empty (i.e. the root DN)

**XML element name:** ldap\_addressbook\_base\_dn

<span id="page-24-1"></span>**Parent XML element:** <domain>

#### **Example:**

<ldap\_addressbook\_base\_dn>ou=staff,c=us</ldap\_addressbook\_base\_dn>

#### **2.5.12.2 Search Filter Attributes**

**Description:** This option contains a list of attributes which will be searched. This option is used if <filter> is not specified. See [Section 2.5.12.3, "Custom Search Filter".](#page-24-0)

**Default value:** in ACP127 mode displayName,sn,givenName,plaNameACP127,CN; in other modes displayName,sn,givenName,CN,mail,mailLocalAddress,mailRoutingAddress.

<span id="page-24-0"></span>**XML element name:** ldap\_addressbook\_filter\_ats

**Parent XML element:** <domain>

#### **Example:**

<ldap\_addressbook\_filter\_ats>cn,givenname,sn,mail</ldap\_addressbook\_filter\_ats>

#### **2.5.12.3 Custom Search Filter**

**Description:** This option may be used to specify an LDAP search filter (see [https://](https://tools.ietf.org/search/rfc4515) [tools.ietf.org/search/rfc4515\)](https://tools.ietf.org/search/rfc4515) that should be used when performing address book searches. The special string \$1 may be used in the filter string to indicate the user's seach string.

If this option is supplied, then the  $\le$  at  $\le$  option is ignored (see [Section 2.5.12.2, "Search](#page-24-1) [Filter Attributes"](#page-24-1)).

**Default value:** empty, which means that the search simply looks for matches in attributes as specified by the <ats> option.

**XML element name:** ldap\_addressbook\_filter

**Parent XML element:** <domain>

#### <span id="page-25-2"></span>**Example:**

<ldap\_addressbook\_filter>(&(mail=\*)(cn=\*\$1))</ldap\_addressbook\_filter>

### **2.5.13 Security Labels**

This section describes configuration options used to control how security labels are presented to the user in the web browser. Note that these options are ignored for *internet* mode.

#### **2.5.13.1 Catalog**

**Description:** Specifies the full file path of a security label catalog. When a user composes a message, this catalog is used to populate the list of available security labels presented to the user.

This option is ignored unless a policy has been configured (see [Section 2.5.13.2, "Policy"](#page-25-0)).

**Default value:** -None-

**XML element name:** sio\_catalog

<span id="page-25-0"></span>Parent XML element: <domain>

#### **Example:**

<sio\_catalog>\$(isode.dir.etc\_or\_share)label\_catalog.xml</sio\_catalog>

#### **2.5.13.2 Policy**

**Description:** Specifies the full file path of the security policy file to be used when interpreting security labels that are presented to the user, either when composing a message or when viewing a message that has been received.

**Default value:** -None-

<span id="page-25-1"></span>**XML element name:** sio\_policy

**Parent XML element:** <domain>

**Example:** <sio\_policy>\$(isode.dir.etc\_or\_share)policy.xml</sio\_policy>

## **2.5.14 Subject Indicator Codes**

This section describes configuration options used to control subject indicator codes support.

#### **2.5.14.1 Catalog**

**Description:** Specifies the full file path of a subject indicator codes catalog.

**Default value:** \$(isode.dir.etc\_or\_share)/sic\_catalog.xml

**XML element name:** sics

**Parent XML element:** <domain>

<span id="page-26-0"></span>**Example:** <sics>\$\$(isode.dir.etc\_or\_share)/sic\_catalog.xml</sics>

### **2.5.15 S/MIME**

This section describes configuration options that can be used to control S/MIME. Harrier supports S/MIME signing of outgoing email, signature verification on incoming email, email encryption/decryption, as well as automatic issuance of user certificates.

#### **2.5.15.1 Encrypt outgoing email by default**

**Description:** This option controls whether or not by default, all messages sent by users of the domain will be S/MIME encrypted. This option can be overridden by setting the harrierSmimeEncrypt LDAP attribute to TRUE in user's entry. In order to be able to S/MIME encrypt an email message, Harrier server needs to have LDAP access configured for the domain, it needs to have read access to userPKCS12 attribute in user's LDAP entry (which contain PKCS#12 object encrypted with user's login password) and each recipient of the message must have S/MIME certificate published in userCertificate attribute of her respective LDAP entries.

**Default value:** false, which means that outgoing messages from the domain will not be S/MIME encrypted, unless explicitly enabled for a user account in LDAP.

**XML element name:** smime\_encrypt

**Parent XML element:** <domain>

**Example:** <smime\_encrypt>true</smime\_encrypt>

#### **2.5.15.2 Encryption algorithm**

**Description:** Specifies symmetric cipher used for encrypting S/MIME messages.

**Default value:** aes-256-cbc

**XML element name:** smime\_encrypt\_algorithm

**Parent XML element:** <domain>

#### **Example:**

<smime\_encrypt\_algorithm>aes-128-cbc</smime\_encrypt\_algorithm>

#### **2.5.15.3 Sign outgoing email by default**

**Description:** This option controls whether or not by default, all messages sent by users of the domain will be S/MIME signed. This option can be overridden by setting the harrierSmimeSign LDAP attribute to TRUE in user's entry. In order to be able to S/MIME sign email, Harrier server needs to have LDAP access configured for the domain, it needs to have read access to the userPKCS12 attribute in the user's LDAP entry, which contain PKCS#12 object encrypted with user's login password.

**Default value:** false, which means that outgoing messages from the domain will not be S/MIME signed, unless explicitly enabled for a user account in LDAP.

**XML element name:** smime\_sign

**Parent XML element:** <domain>

Example: <smime\_sign>true</smime\_sign>

#### **2.5.15.4 Protect message header when signing and/or encrypting outgoing email**

**Description:** This option controls whether or not by default, headers of email messages are protected from changes in transit and disclosure to unintended readers. This is done by wrapping any to-be-signed/to-be-encrypted email message within message/rfc822 MIME body part in order to apply S/MIME security services to the message header fields. This procedure is described in RFC 5751.

This option can be overridden by setting harrierHeaderProtect LDAP attribute in user's entry. This option is ignored, unless S/MIME signing and/or encryption is also enabled for the user.

**Default value:** true, which means that header of outgoing messages from the domain will be S/MIME protected, unless explicitly disabled for a user account in LDAP.

**XML element name:** smime\_protect\_header

**Parent XML element:** <domain>

**Example:** <smime\_protect\_header>false</smime\_protect\_header>

#### **2.5.15.5 Automatically generate user's S/MIME certificate requests**

**Description:** This option controls whether or not Certificate Signing Requests (CSR) are generated for users that don't have any valid S/MIME certificate in userPKCS12 attributes of their LDAP entries. If this option is enabled, S/MIME certificates corresponding to issued CSRs will also be uploaded to users' LDAP entries.

When this option is enabled for a domain, when a user logs in for the first time, CSR is generated in the smime\_csr\_path directory and the corresponding private key is saved in the smime\_pkcs12\_path directory. At suitable intervals, a suitably privileged administrator should review pending CSRs, and either issue certificates for them (using a tool such as Sodium CA), or submit them to an external CA. Once certificates are generated and saved in the smime\_csr\_path directory, the subsequent login attempt by the user will update the PKCS#12 file to include the user's certificate and upload both PKCS#12 file and certificate to the userPKCS12 and userCertificate attributes (respectively) in user's LDAP entry. After that, the user will be able to S/MIME sign and/or encrypt her messages.

This option is ignored, unless S/MIME signing and/or encryption is also enabled for the user. When this option is set to true, both smime\_csr\_path and smime\_pkcs12\_path must be set to non empty values.

**Default value:** false, which means that user S/MIME certificate requests will not automatically be generated.

**XML element name:** smime\_auto\_generate\_csrs

Parent XML element: <domain>

**Example:** <smime\_auto\_generate\_csrs>true</smime\_auto\_generate\_csrs>

#### **2.5.15.6 CSR and Certificate location path**

**Description:** This option specifies the filesystem directory where S/MIME CSRs will be generated by Harrier Web Server and where the corresponding certificate (PEM) files should also be saved. This option is ignored, unless S/MIME signing and/or encryption is also enabled for the user and smime\_auto\_generate\_csrs is enabled.

**Default value:** -None-

**XML element name:** smime\_csr\_path

#### Parent XML element: <domain>

**Example:** <smime\_csr\_path>/etc/isode/smime/csr</smime\_csr\_path>

#### **2.5.15.7 PKCS#12 location path**

**Description:** This option specifies the filesystem directory where S/MIME private keys and final PKCS#12 files (which also include the corresponding certificates and certificate chains) will be generated by Harrier Web Server. This option is ignored, unless S/MIME signing and/or encryption is also enabled for the user and smime\_auto\_generate\_csrs is enabled.

**Default value:** -None-

**XML element name:** smime\_pkcs12\_path

Parent XML element: <domain>

#### **Example:**

<smime\_pkcs12\_path>/etc/isode/smime/pkcs12</smime\_pkcs12\_path>

#### **2.5.15.8 Key Size**

**Description:** S/MIME key size (in bits) when S/MIME private keys are automatically generated.

**Default value:** 0 which means RSA default (2048 bits)

**XML element name:** smime\_key\_size

Parent **XML** element: cdomain>

**Example:** <smime\_key\_size>2048</smime\_key\_size>

#### **2.5.16 SMTP**

This section describes options related to SMTP service connection and usage.

#### **2.5.16.1 Host and Port**

**Description:** Specifies the host and port of the SMTP server for this domain.

**Default value:** -None-

**XML element name:** smtp\_url

Parent XML element: <domain>

Example: <smtp\_url>smtp.example.com:587</smtp\_url>

#### **2.5.16.2 Server Pinned Certificates**

**Description:** Each <smtp\_server\_pinned> element should contain the path to a file containing an X.509 certificate (in PEM format). Any number of pinned certificates (or none) may be specified. If any pinned certificates are specified then <smtp\_server\_trustanchors> will be ignored, and the connection to the SMTP server will fail unless it responds to a TLS connection by sending an end-entity (EE) certificate which matches one of the pinned certificates.

**Default value:** -None-

**XML element name:** smtp\_server\_pinned

#### Parent XML element: <domain>

**Example:**

<smtp\_server\_pinned>\$(isode.dir.etc)remote.smtp.pem</smtp\_server\_pinned>

#### **2.5.16.3 Server Trust Anchor**

**Description:** Specifies the path to a file that contains one or more CA certificates (in PEM format). Specifying this option forces Harrier Web to use StartTLS for all SMTP connections, and to require that the SMTP server provides a certificate which can be verified using this set of CA certificates.

This option is ignored if any values for  $\langle \text{smtp} \rangle$  server pinned are present.

#### **Default value:** -None-

**XML element name:** smtp\_server\_trustanchors

**Parent XML element:** <domain>

#### **Example:**

<smtp\_server\_trustanchors>\$(isode.dir.etc)smtp.pem</smtp\_server\_trustanchors>

#### **2.5.16.4 SASL PLAIN/LOGIN Usage**

**Description:** Controls whether SASL PLAIN and SASL LOGIN can be used without TLS in SMTP.

#### **Default value:** off

**XML element name:** smtp\_plain\_over\_cleartext

**Parent XML element:** <domain>

Example: <smtp\_plain\_over\_cleartext>on</smtp\_plain\_over\_cleartext>

#### **2.5.16.5 STARTTLS Usage Policy**

**Description:** Controls use or non use of STARTTLS. It can have one of the following 3 values: "mandatory" (always use STARTTLS, fail the connection if not advertised), "opportunistic" (try to use STARTTLS if advertised, but carry on regardless of STARTTLS success) and "suppress" (never use STARTTLS, even if advertised).

**Default value:** opportunistic

**XML element name:** smtp\_starttls\_policy

Parent XML element: <domain>

**Example:** <smtp\_starttls\_policy>opportunistic</smtp\_starttls\_policy>

## **2.5.17 Draft and release**

This section describes configuration options related to Draft And Release workflow support.

#### **2.5.17.1 Releaser Address**

**Description:** This option specifies the email address of Releaser that is used for releasing Draft & Release messages. When this option is set all messages sent by users in the domain will be subject to Draft & Release procedure, except for messages created by the Releaser. When Draft & Release procedure is in effect, an extra field with the Releaser email address is shown in the Compose window. The Releaser will receive all messages and can reject or release (to the originally intended recipients) each individual message.

**Default value:** empty, which means that the Draft & Release procedure is not used for the domain, unless releaser\_required is also set to "on" or "true".

**XML element name:** releaser\_address

**Parent XML element:** <domain>

Example: <releaser\_address>releaser@example.org</releaser\_address>

### **2.5.17.2 Enable Draft & Release procedure**

**Description:** This option enables Draft & Release procedure for the domain, which means that each message sent by any domain user needs to be approved for release by an authorized Releaser. When Draft & Release procedure is in effect, an extra field for the Releaser email address is shown in the Compose window. The Releaser will receive all messages and can reject or release (to the originally intended recipients) each individual message.

If releaser\_address option is also set, the email address specified in that option will be used as the Releaser for all messages: the Releaser field in the compose window will display the specified email address, and the user will not be able to remove or change it. If that option is not specified, the field remains empty and it needs to be entered manually.

Note, irrespective of the value of this option, the Draft  $\&$  Release procedure is enabled if the releaser\_address option is set.

**Default value:** off, which means that the Draft & Release procedure is not used for the domain, unless the releaser\_address option is also set.

**XML element name:** releaser\_required

**Parent XML element:** <domain>

**Example:** <releaser\_required>on</releaser\_required>

### **2.5.18 Organizational Messaging**

This section describes configuration options related to Organizational Messaging. Organizational Messaging allows logged in users to send email messages on behalf of organizations, for example as specific roles within organizations.

#### **2.5.18.1 Organizational From Address**

**Description:** This option specifies the email address that will be used as the From header field value in all emails sent by users of the domain, with the exception of outer From in Draft & Release messages. If this option is not set or set to empty value, Organizational Messaging is not enabled for the domain.

**Default value:** empty, which means that the Organizational Messaging procedure is not used for the domain.

**XML element name:** org\_address

Parent XML element: <domain>

**Example:** <org\_address>support@example.org</org\_address>

#### **2.5.18.2 Organizational Address Friendly Name**

**Description:** This option specifies the friendly name that would appear together with the org\_address in the From header field value. This option is ignored if org\_address is not set.

**Default value:** empty.

**XML element name:** org\_name

**Parent XML element:** <domain>

<span id="page-31-0"></span>**Example:** <org\_name>Customer Support</org\_name>

## **2.6 Server Modes**

Harrier Web Server can be configured to run in one of three separate server modes.

### **2.6.1 General Purpose ("Internet") Mode**

Harrier can operate as a general purpose SMTP/IMAP client, providing a high performance easy to use Web interface to an IMAP/SMTP service. Harrier provides a useful set of general purpose email capabilities, but in addition will display any MMHS military headers (including security labels, message types, expires, reply-by, deliver-by etc.) that are present on received messages.

Internet mode is configured using the *mode* option in the configuration file. See [Section 2.5.5, "Mode"](#page-17-0).

### **2.6.2 Military Mode**

In Military mode, *To* and *CC* recipients are always labelled as *Action* and *Info* respectively.

Users are able to specify values for the following fields when composing a message:

- Priorities can be specified for Action and Information recipients
- Exempted recipients can be specified
- Zen Action and Zen Info recipients can be specified
- Security Label selection and display
- SIC (Subject Indicator Code) support with server side configuration of SIC catalogue. See [Section 2.5.14, "Subject Indicator Codes".](#page-25-1)
- Message Type support with server side configuration of MMHS types catalogue. See mmhs-types at [Section 2.4.4.1, "URL mapping".](#page-12-1)
- Time controls (Filing Time; DTG; Expires; Reply-By; Deliver-By)
- Handling and Message Instructions can be specified
- Line length and charset can be restricted (e.g. to interoperate with ACP 127 recipients). See [Section 2.6.3, "ACP127".](#page-32-0) The Server returns limits per recipient in response to ldap-address-book command. Client restricts charset/line length/attachments in the compose window.

Other changes from internet mode:

- The "Junk" folder is not visible
- Priorities are displayed in the list of messages in a folder.
- All dates are displayed in DTG format
- Some IMAP keywords can't be set, such as TODO, Later, Work.
- By default, military sort order is used, unless disabled in configuration. Military sort order sorts first by the precedence, then by delivery date, then by message UID. See [Section 2.5.4, "Military Sort Order"](#page-17-1)

<span id="page-32-0"></span>Military mode is configured using the *mode* option in the configuration file. See [Section 2.5.5, "Mode"](#page-17-0).

### **2.6.3 ACP127**

ACP127 mode is largely the same as *Military* mode, with some additional changes/restrictions:

- Both in scan listing and Compose window addresses are presented as ACP 127 PLA (Plain Language Address) and RI (Routing Indicator) as "hints". SMTP addresses are hidden from the user.
- When composing a message lines are limited to 69 characters.
- When composing a message character set is restricted to ITA2 or IA5 (ASCII). The default is IA5.
- When composing a message attachments are disabled.
- Display names for senders and recipients are searched for in the LDAP directory.
- Forwarding is disallowed (as attachments are disallowed).
- DEFERRED and OVERRIDE priorities are not supported.

ACP127 mode is configured using the *mode* option in the configuration file. See [Section 2.5.5, "Mode"](#page-17-0).

## **2.7 Logging**

Harrier Web Server generates event and audit logs. When it starts, the server looks for the file *harrierlogging.xml* (first in *(ETCDIR)* and then *(SHAREDIR)*). If this file is found, it is used to determine where and what types of log records should be preserved. The version of *(SHAREDIR)/harrierlogging.xml* provided by Isode will cause Harrier to generate event and audit log files in *(LOGDIR)*.

To modify the default logging settings for the Harrier Web Server application, you should do the following:

Copy the file *(SHAREDIR)/harrierlogging.xml* into *(ETCDIR)harrierlogging.xml*, and then use the Log Configuration tool to make changes to the file in *(ETCDIR)*.

On Windows, a shortcut to the Log Configuration Tool will have been set up in the Isode folder on your Start menu.

On Unix, run */opt/isode/sbin/logconfig*.

Once the GUI is running, open *(ETCDIR)harrierlogging.xml*. You will see a display of a number of predefined logging streams used by the Harrier Web Server, which can be modified as required.

## <span id="page-33-0"></span>**2.8 Obfuscation of passwords**

The *(ETCDIR)/harrier\_web\_conf.xml* file which configures how Harrier Web Server connects to other servers can contain passwords. These can be obfuscated using the Service Key facility. To do this:

• The servpass option must be specified in the configuration file. See [Section 2.4.3.1,](#page-10-1) ["servpass:info"](#page-10-1). For example:

<servpass:info service="isode.harrier"/>

• Any password field containing a password to be obfuscated should Fields containing passwords should have a servpass:encrypt attribute:

<password servpass:encrypt="true">secret</password>

• Create a service password using the command line tool *(SBINDIR)/spassmgt*:

% spassmgt set isode.harrier

The tool will prompt for a passphrase (16 characters minimum, and must contain at least three out of uppercase, lowercase, numeric digits and punctuation).

On Unix systems, you need to run this command as whatever userid the Harrier Web Server process is using (see [Section 2.1.2, "Harrier Web Server runtime user"](#page-7-1)).

• Encrypt the passwords in your config file, using the *(SBINDIR)/spasscrypt* command-line tool:

```
 % spasscrypt -e -s isode.harrier
 -x /etc/isode/harrier_web_conf.xml
 Passphrase: 
 Re-enter:
```
Once the spasscrypt tool has been executed, the passwords in the configuration file will no longer be stored in plain text, and will appear something like this:

```
<password servpass:encrypt="true">
{spcrypt2}Qly6XR/iQhKSHREM+JwT30HJygO/WwQMWFg </password>
```
## **Chapter 3 Features**

<span id="page-34-0"></span>This section talks about certain features and how they are configured.

## **3.1 Security Labels**

Harrier Web Server supports security labels for messages as per [RFC7444](https://tools.ieft.org/html/rfc7444) [\[https://](https://tools.ieft.org/html/rfc7444) [tools.ieft.org/html/rfc7444](https://tools.ieft.org/html/rfc7444)]. When viewing a message that contains a security label, that label will be always shown to the user. When Harrier is suitably configured, then users will be able to select a security label to be applied to any message that they compose ( *military* and *ACP127* modes only).

If a security policy and label catalog are configured (see the [Section 2.5.13, "Security](#page-25-2) [Labels"\)](#page-25-2), then users will be able to select a label when composing a new message. The catalog contains the labels which will be presented to the user; the policy contains information about how each label should be displayed (name and colors). A sample policy and label catalog are provided in

 \$(SHAREDIR)/policy.xml \$(SHAREDIR)/label\_catalog.xml

## **3.2 Recipients Capability**

When operating in *military* or *acp127* mode Harrier Web Server will check any limitations that apply to message recipients. When a user is composing a message they will see the enforced limits at the top of the message content. Invalid content will be highlighted to the user and they will be unable to send the message until this has been corrected.

Limits may be specified on any user entry in the directory which has the objectClass isodeHarrierUser, using the attributes described below.

### **3.2.1 Charset**

**Description:** The charset option can be be set to either ITA2 or IA5

**Default value:** -None-

**Example:** ITA2

**LDAP attribute name:** harrierCharsetRestrictions

#### **3.2.2 Max Line Length**

**Description:** The Max Line Length option can be set to any positive integer. Once set user will not be able to send messages with lines that exceed this length. Note that in *ACP127* mode, a default maximum line length of 69 is assumed.

**Default value:** -None-

**Example:** 80

**LDAP attribute name:** harrierMaxTextPlainLineLength

### **3.2.3 Attachments**

**Description:** The attachment option is a boolean value to indicate if users can receive attachments. If it is set to false then users will not be able to send them attachments.

**Default value:** true

**Example:** false

**LDAP attribute name:** harrierAllowAttachments

## **3.3 Allowing remote content in HTML messages**

External content, such as images, videos and CSS, is frequently used by spammers and attackers for tracking when an email message was read. By default, Harrier blocks external content in HTML messages. This doesn't apply to content generated by Harrier Web Server itself or to content embedded into HTML messages. When such external content is found, a button appears on the message, allowing the user to show remote content.

Once the user allows remote content for a specific message, Harrier Web Server remembers this decision by storing it on the IMAP server using \$ShowRemoteContent IMAP keyword. Next time the user views the same message (using the same or different instance of Harrier Web Server), remote content will be shown automatically.